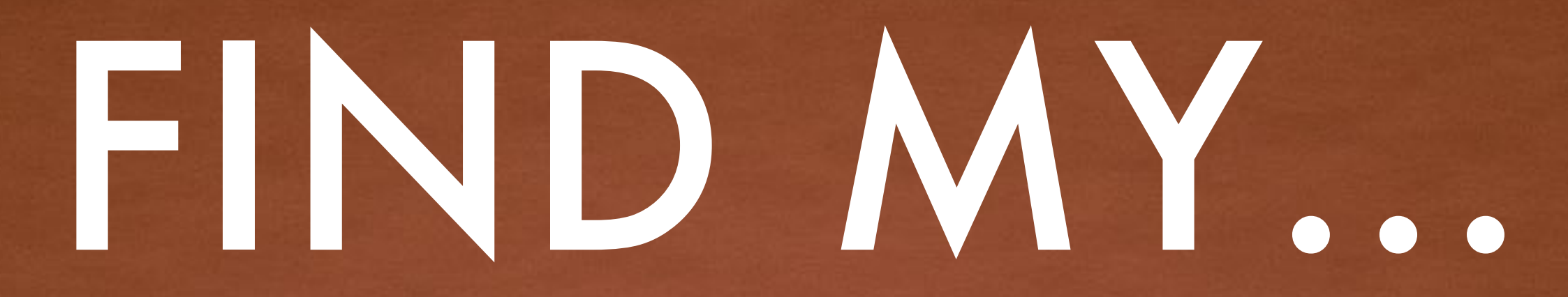

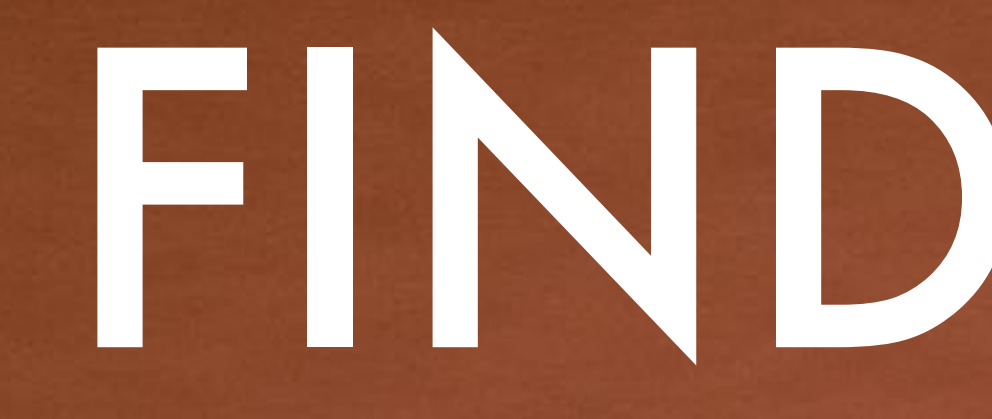

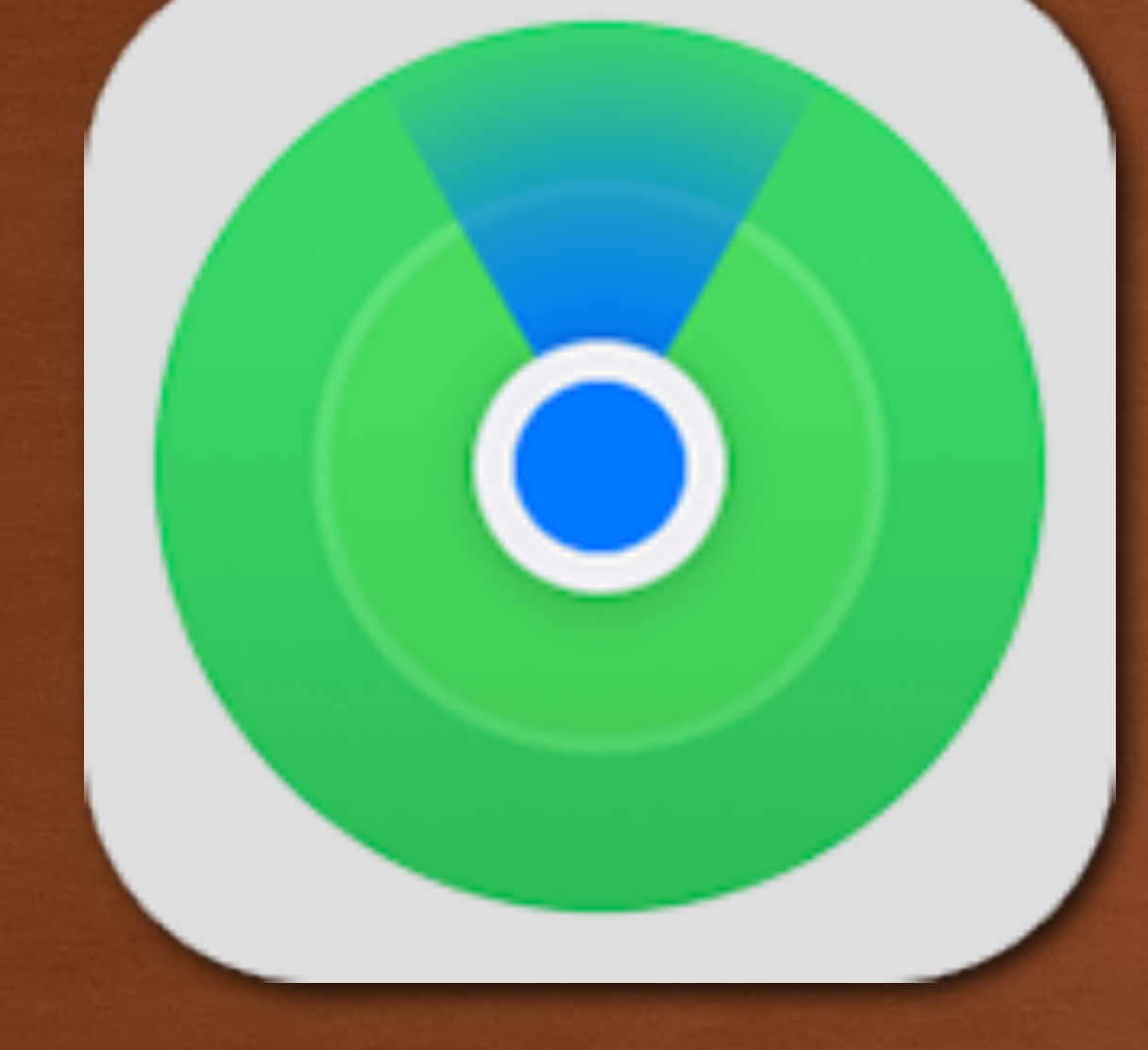

# PMUG OCTOBER 2021

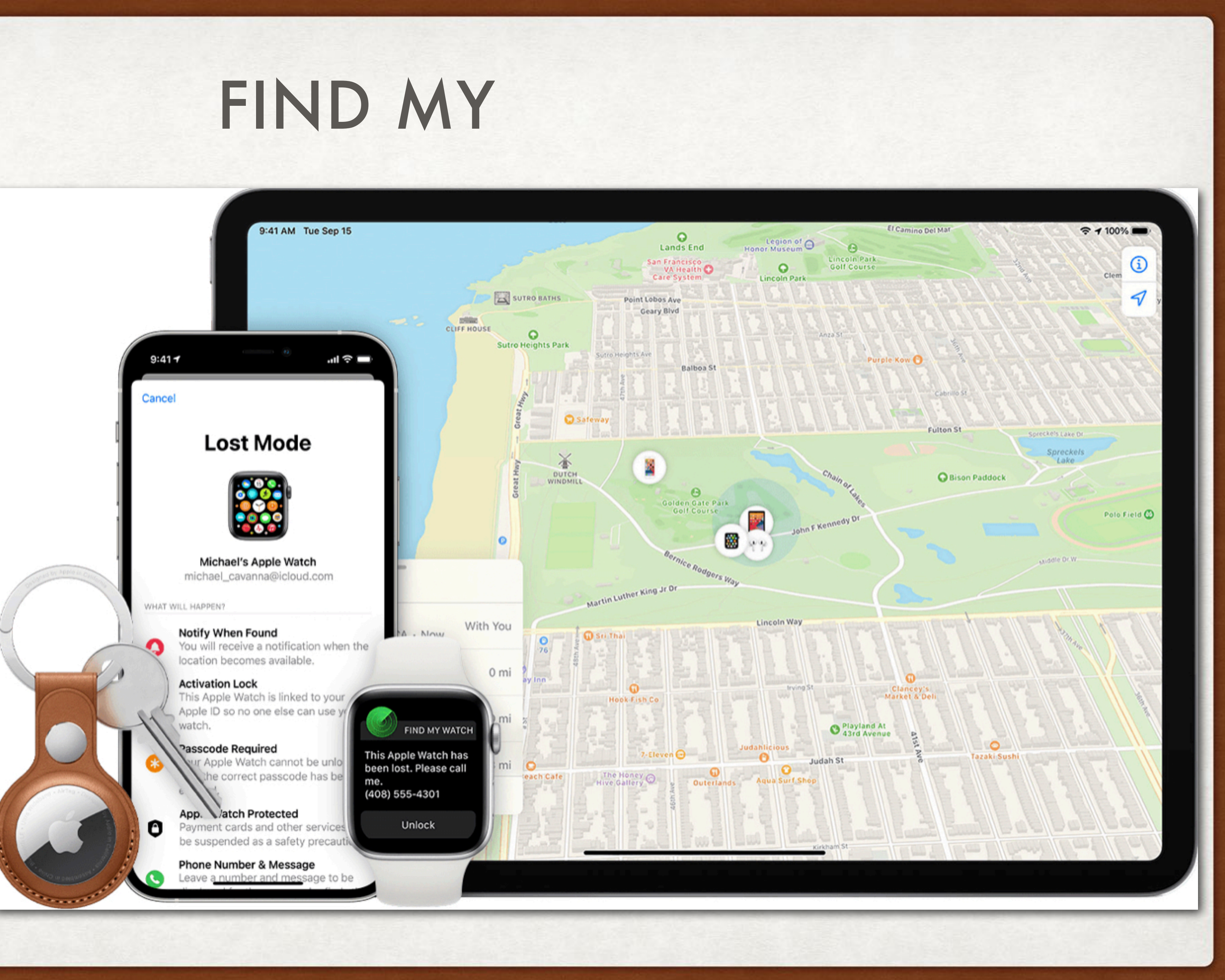

- What is it
- How to get it
- Where it works
- What it works on
- How it works
- Examples

### FIND MY - WHAT IS IT?

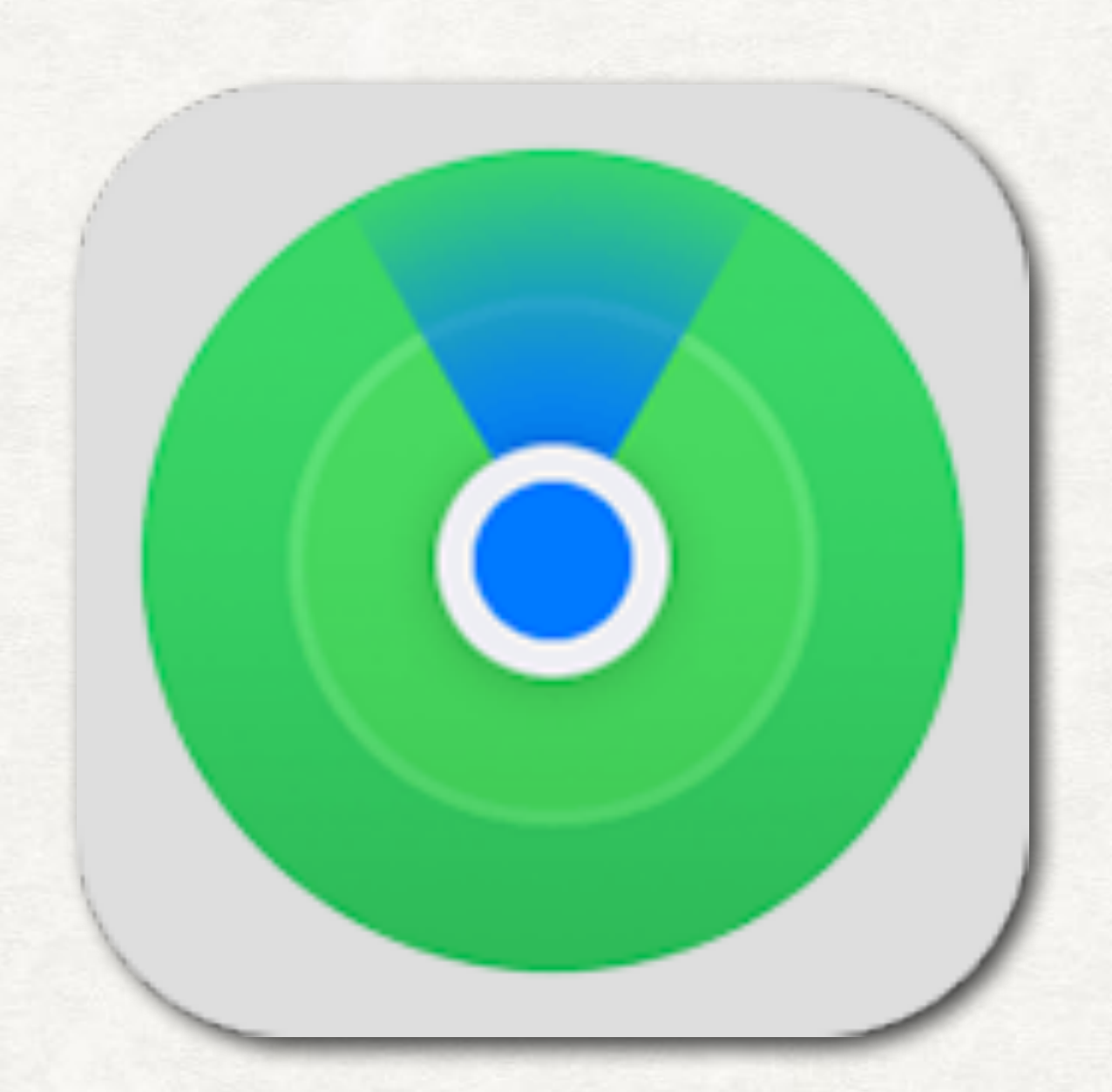

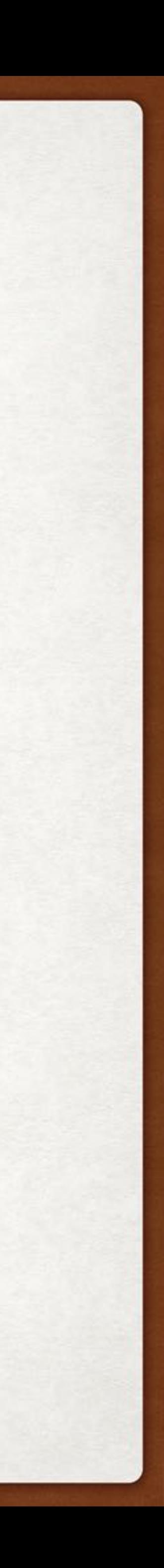

- App to find friends
- App to find your Apple computers
- App to find your Apple iOS devices
- App to find your Apple Watch
- App to find your Apple AirPods
- App to find your items (AirTag)

# FIND MY - HOW TO GET IT

- It comes with every Mac
- It comes with every iPad
- It comes with every iPhone
- It comes with every Apple Watch (WatchOS 8)
- Can also download it from App store if you delete it

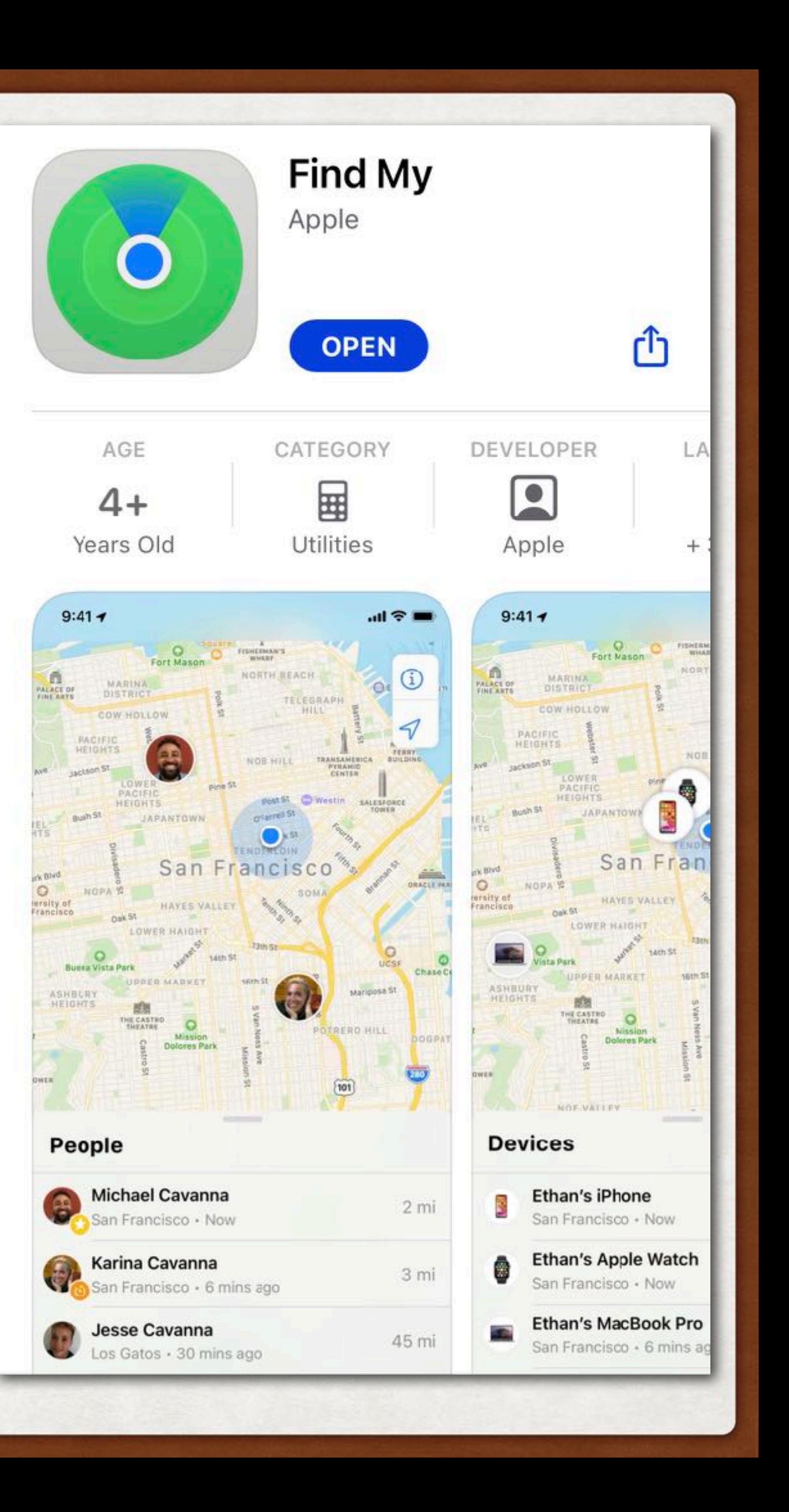

### FIND MY - WHERE IT WORKS

- Where ever you are
- Around the world
- Works better in more populated areas
- Works better with clear GPS satellite signals
- Works better with public WiFi spots
- Works best with device that has a U1 chip

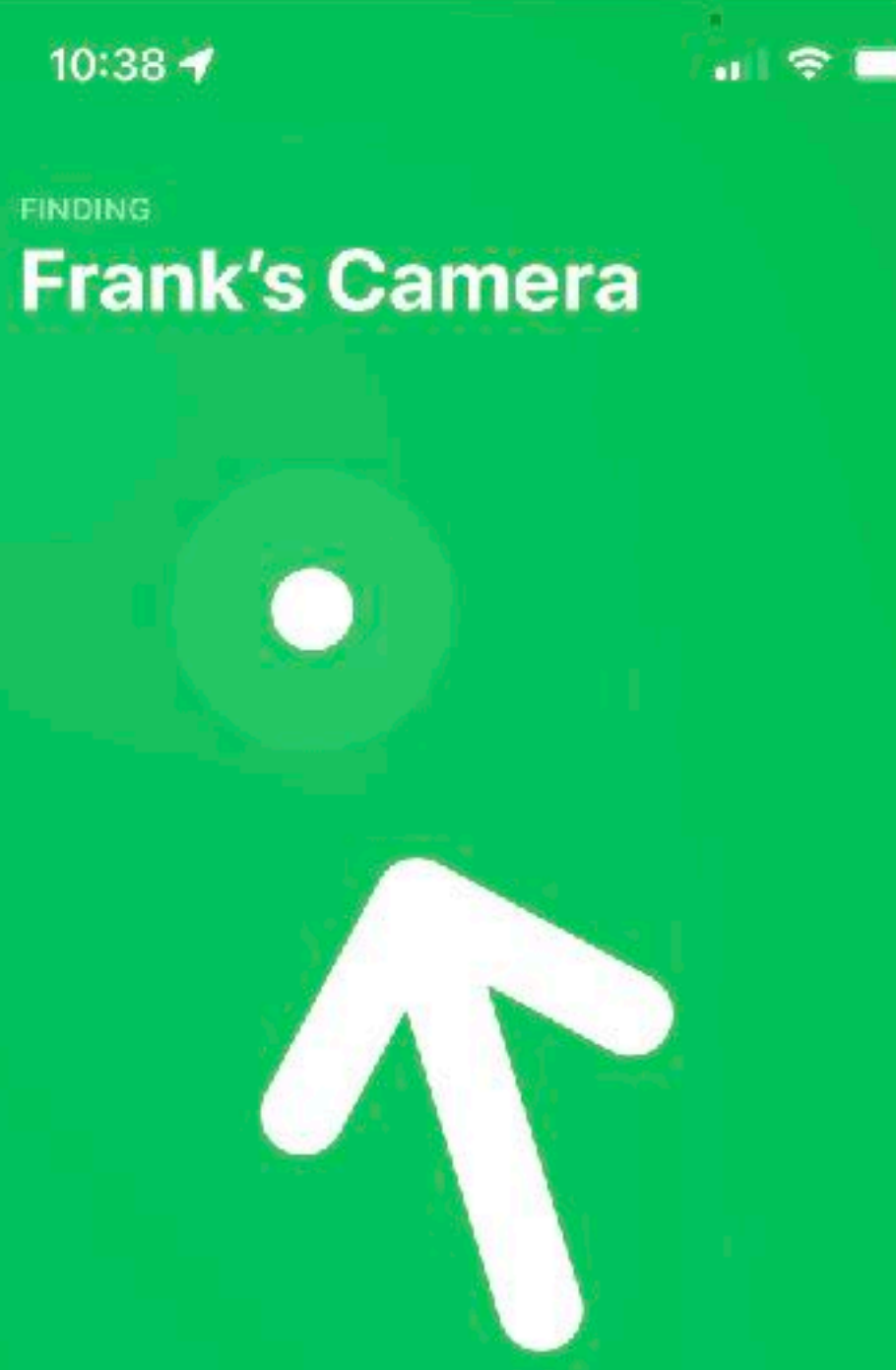

### $6<sub>†</sub>$ ahead

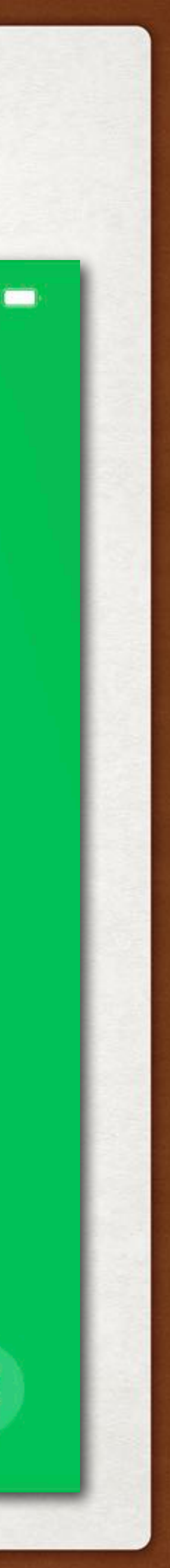

### FIND MY - WHAT IT CAN FIND

• iPad

- Friends AirPods
- Computer Beats Headphones
	- Items to which you attach an AirTag
- iPhone HomePod Mini
- Apple Watch Third Party products

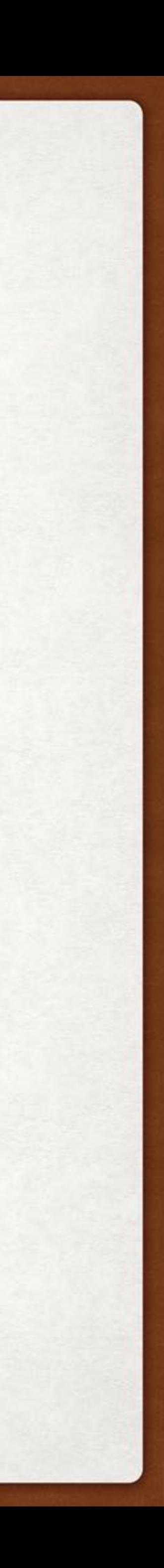

### iPhone, iPad, iPod touch, Apple Watch

- View Location
- Play a Sound
- Mark as Lost (Lost Mode)
- Remote Erase

### Mac

- View Location
- Play a Sound
- Mark as Lost (Lock your Mac)
- Remote Erase

### FIND MY - FEATURES

### AirTag

- View Location
- Precision Finding
- Play a Sound
- Lost Mode

### AirPods, Beats products

- View Location
- Play a Sound

### Third-party products

- View Location
- Lost Mode
- Other features vary by product

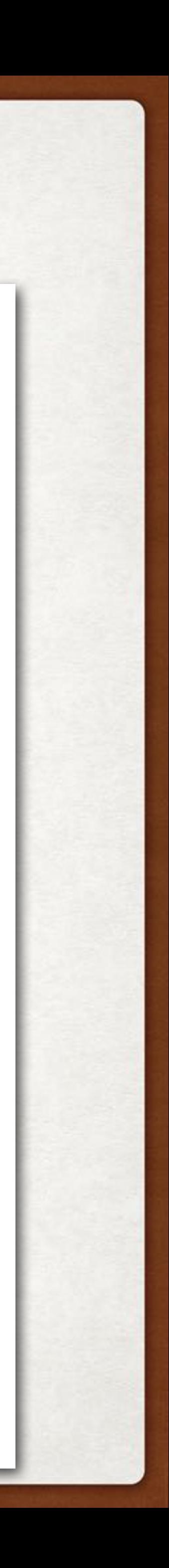

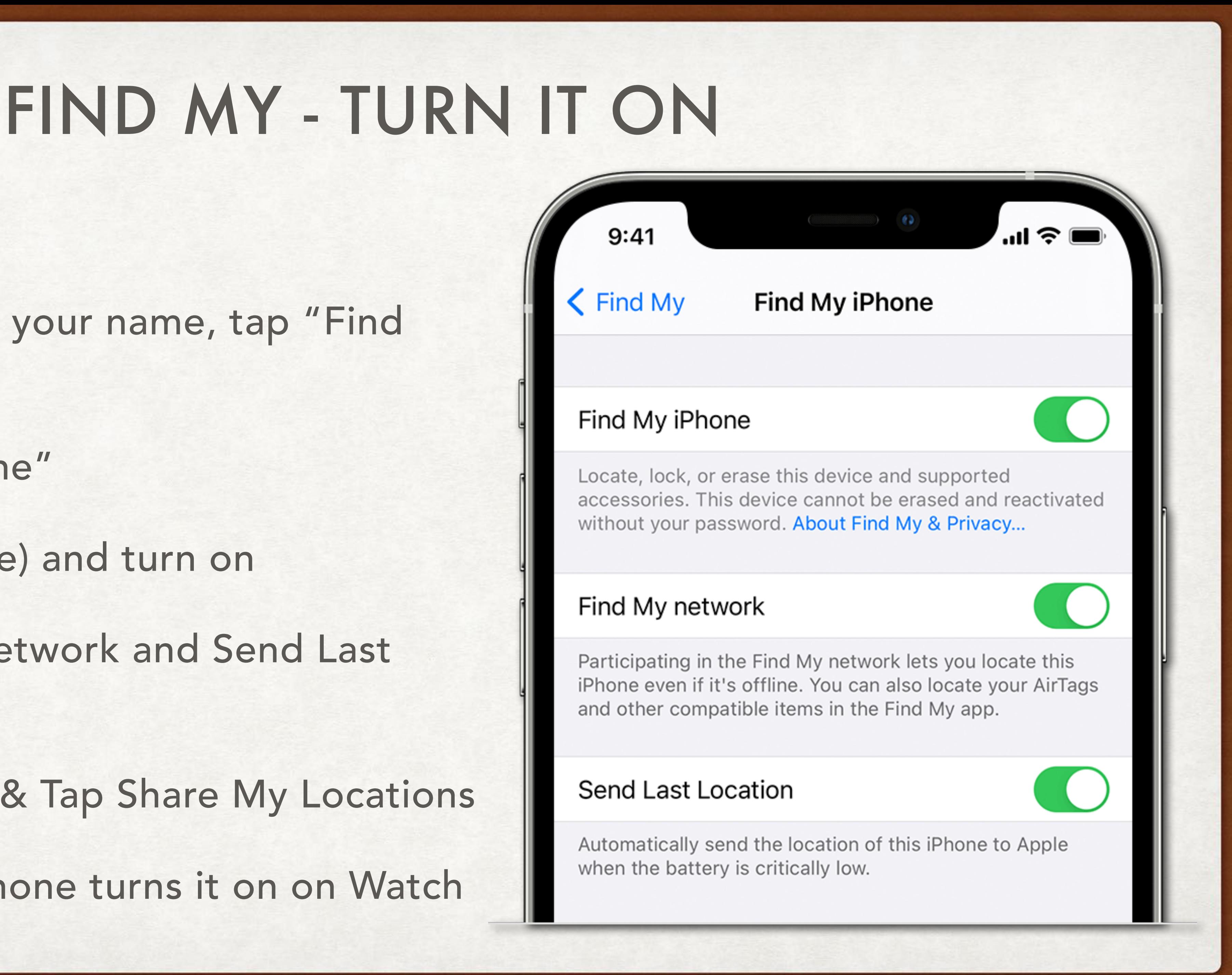

- On iPhone & iPad:
	- Open Settings, tap your name, tap "Find My"
	- Tap "Find My iPhone"
	- Tap Find My (device) and turn on
	- Turn on Find My Network and Send Last Location
	- Optional: Go back & Tap Share My Locations
	- Turning it on on iPhone turns it on on Watch

# FIND MY - TURN IT ON

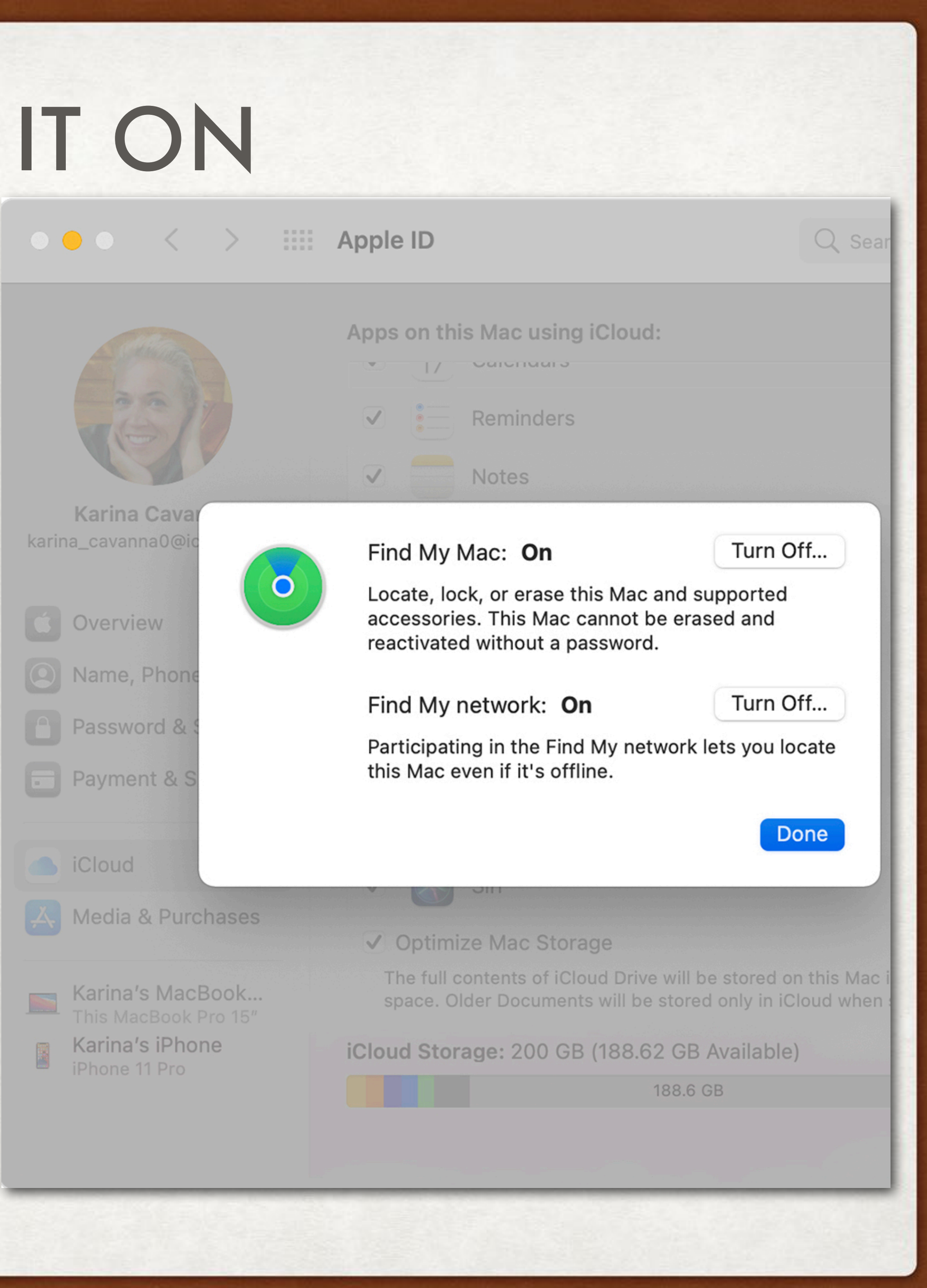

### • On Mac:

- Open System Preferences
- Click Security & Privacy>Privacy>Location Services>Enable> Check "Find My"
- Return to System Preferences>Apple ID
- Check "Find My Mac", click Options
- Turn on Find My Mac & Find My Network

### FIND MY - HOW IT WORKS

• Five ways it locates things:

1.GPS - on all iPhones, iPads with SIMM chip & Cellular capable Apple Watches - signal from the GPS satellites overhead

2.WiFi - on computers, iPhones, iPads & Apple Watch - using public WiFi triangulation

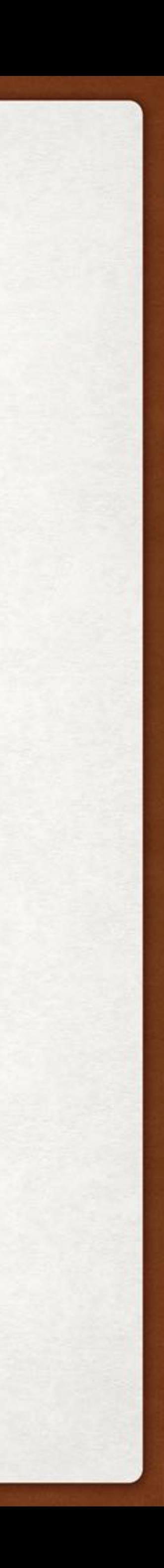

## FIND MY - HOW IT WORKS

- Five ways it locates things:
	- 3.Cellular on iPhones, iPads with SIMM chip & Cellular capable Apple Watch using tower triangulation
	- 4.Bluetooth on all products uses any of the billion+ other Apple bluetooth devices which pick up the signal and privately relay its location back to the owner
	- 5.U1 Chip (ultra-wideband or UWB) on iPhone 11, 12 & 13, on Watch Series 6 & 7, & AirTags - provides precise, short range, location aware communication between chips

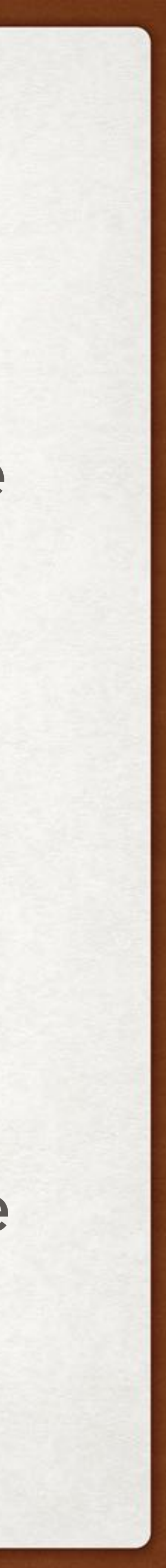

# FIND MY - HOW IT WORKS

- Must be signed into iCloud on all your devices that you want to find
- Must have "Find My" feature enabled on each computer and device
- Turning on Find My on iPhone automatically turns it on for the Watch

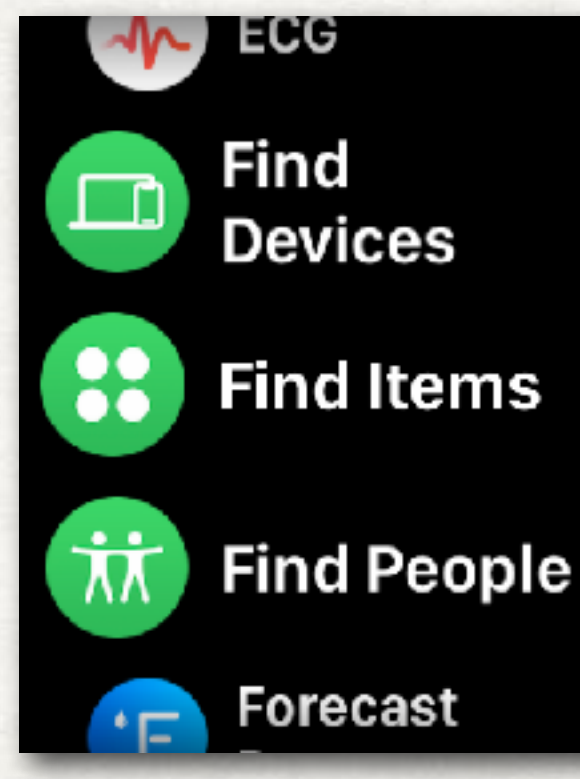

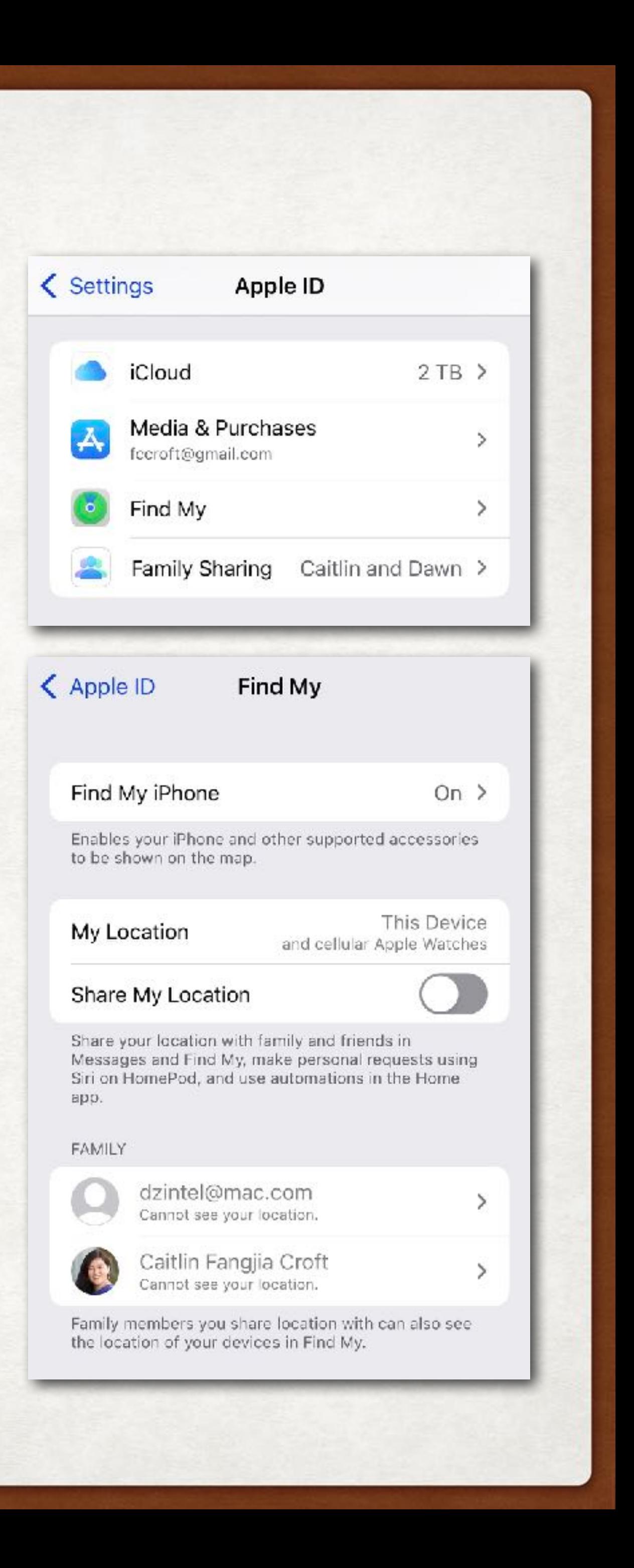

## IPHONE: FIND MY - FRIENDS

- Open the App, Find My, Tap on the People icon in bottom left
- Tap "+" to share your location
- Sends an email to the person with whom you want to share
- Can choose to share location for 3 time periods
- Once approved, they may allow you to "find" them

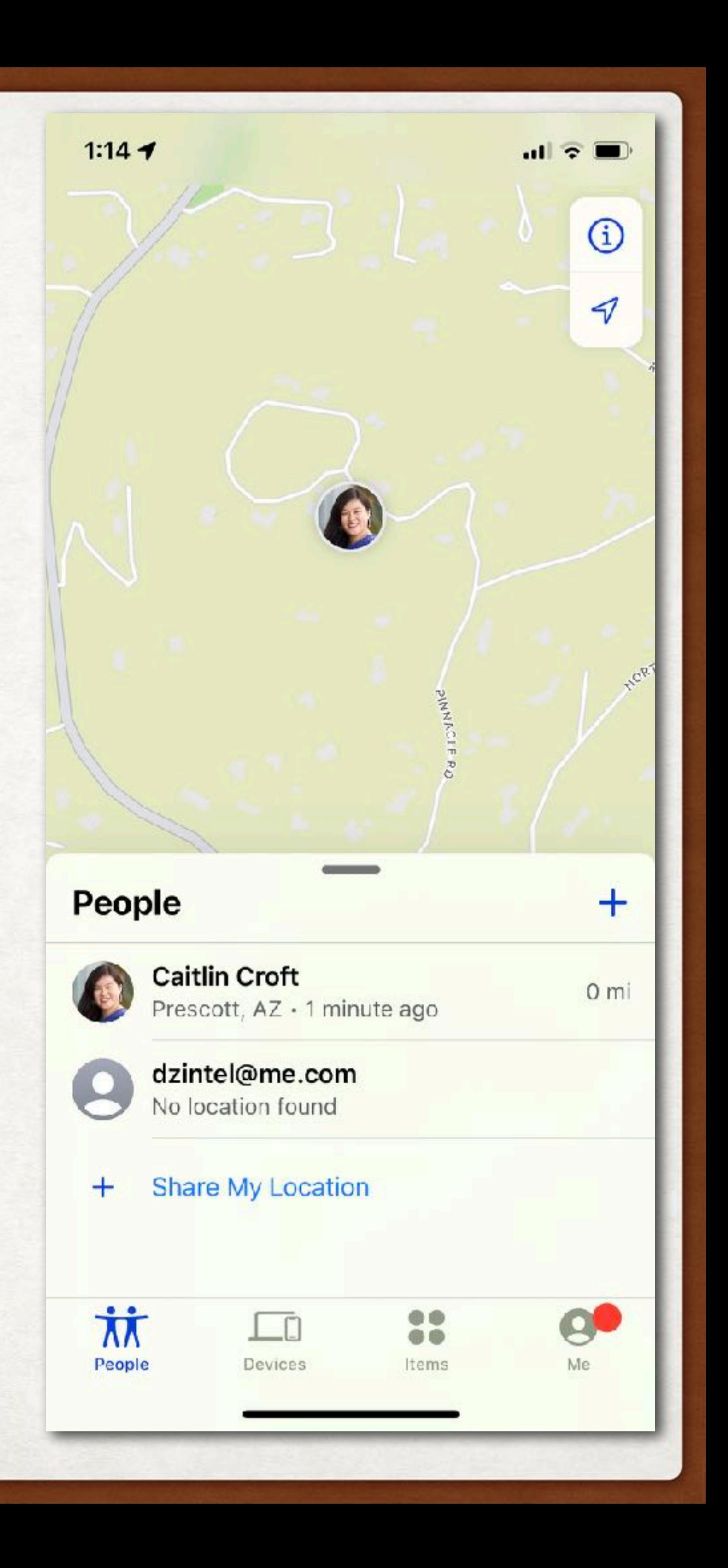

- Initiate from Messages on iPhone
- Tap once on their photo to bring up their conversations
- Long press their picture
- Send your current location, or
- Share location for an hour, till end of day, or indefinitely

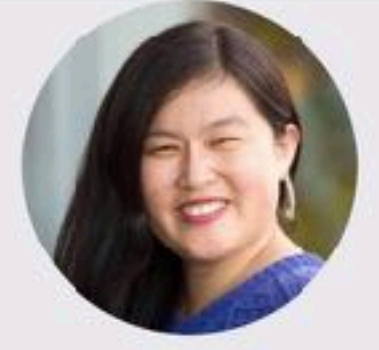

### **Caitlin Fangjia Croft**

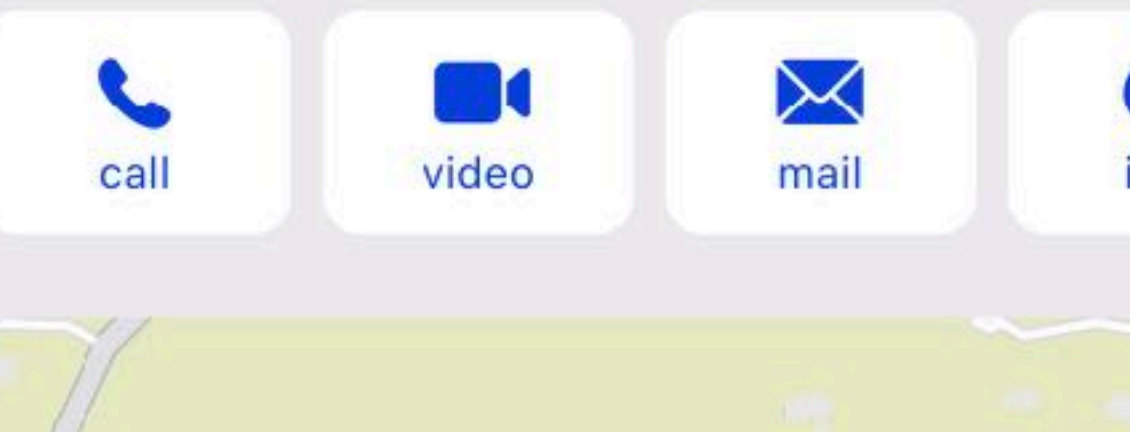

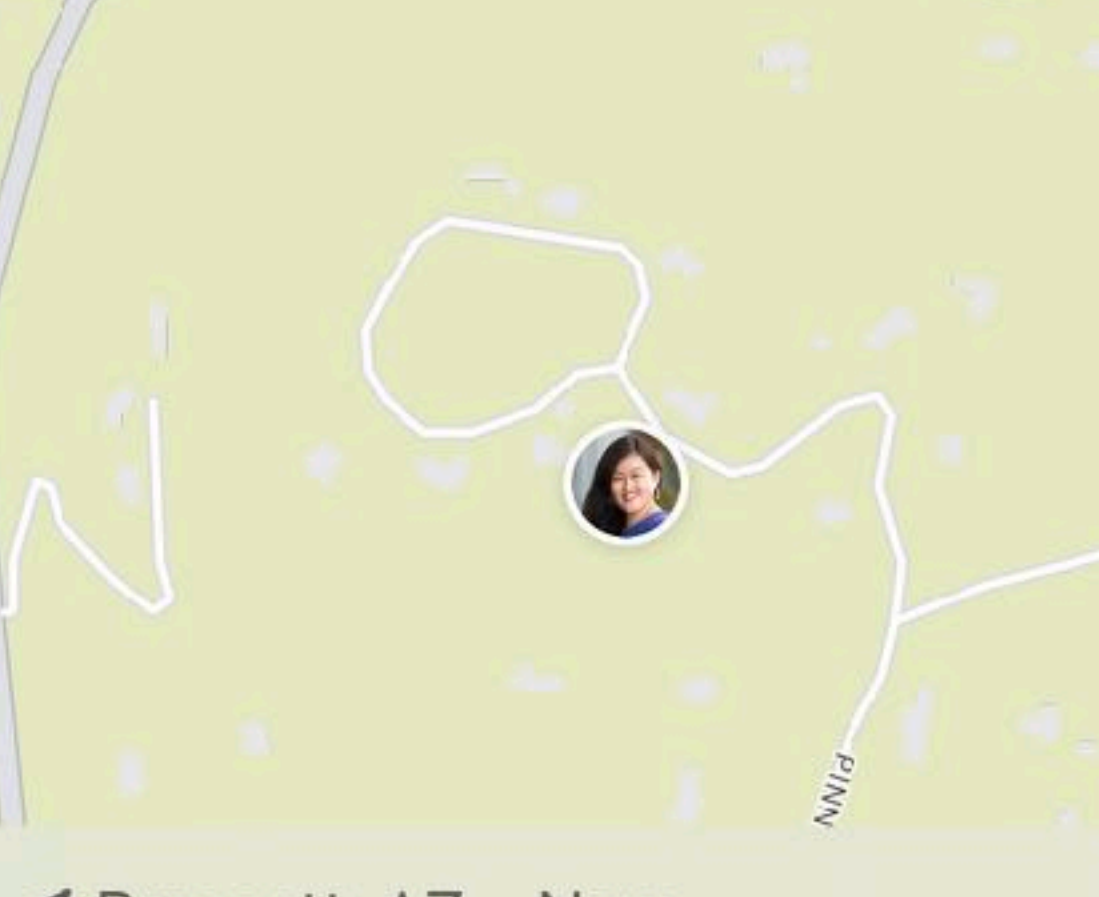

◀ Prescott, AZ - Now

**Send My Current Location** 

**Share My Location** 

Show in Shared with You

Content shared in this conversation will appear in selected apps. Pins will always show. Learn more...

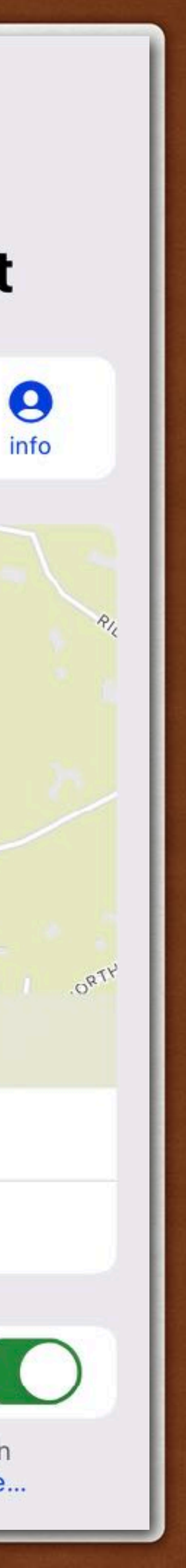

### IPHONE: FIND MY - FRIENDS

# MAC: FIND MY - FRIENDS

- Open the App, Find My, Tap on the People icon in top left
- Tap + Share My Location at  $\Theta$ bottom left
- Sends an email to the person with whom you want to share

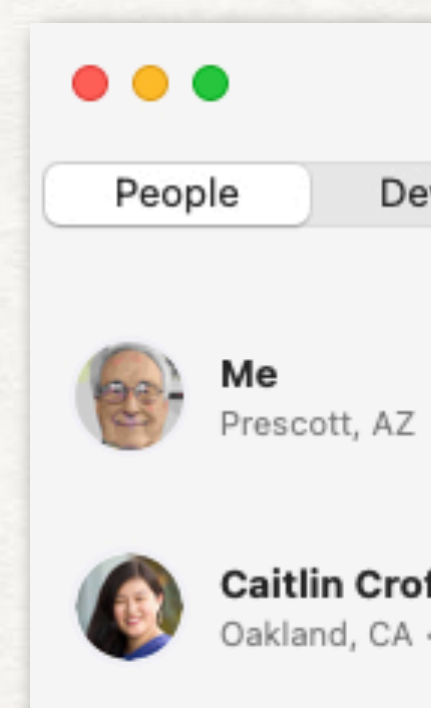

Device: Items

Caitlin Croft<br>Oakland, CA · Now

dzintel@me.com<br>No location found

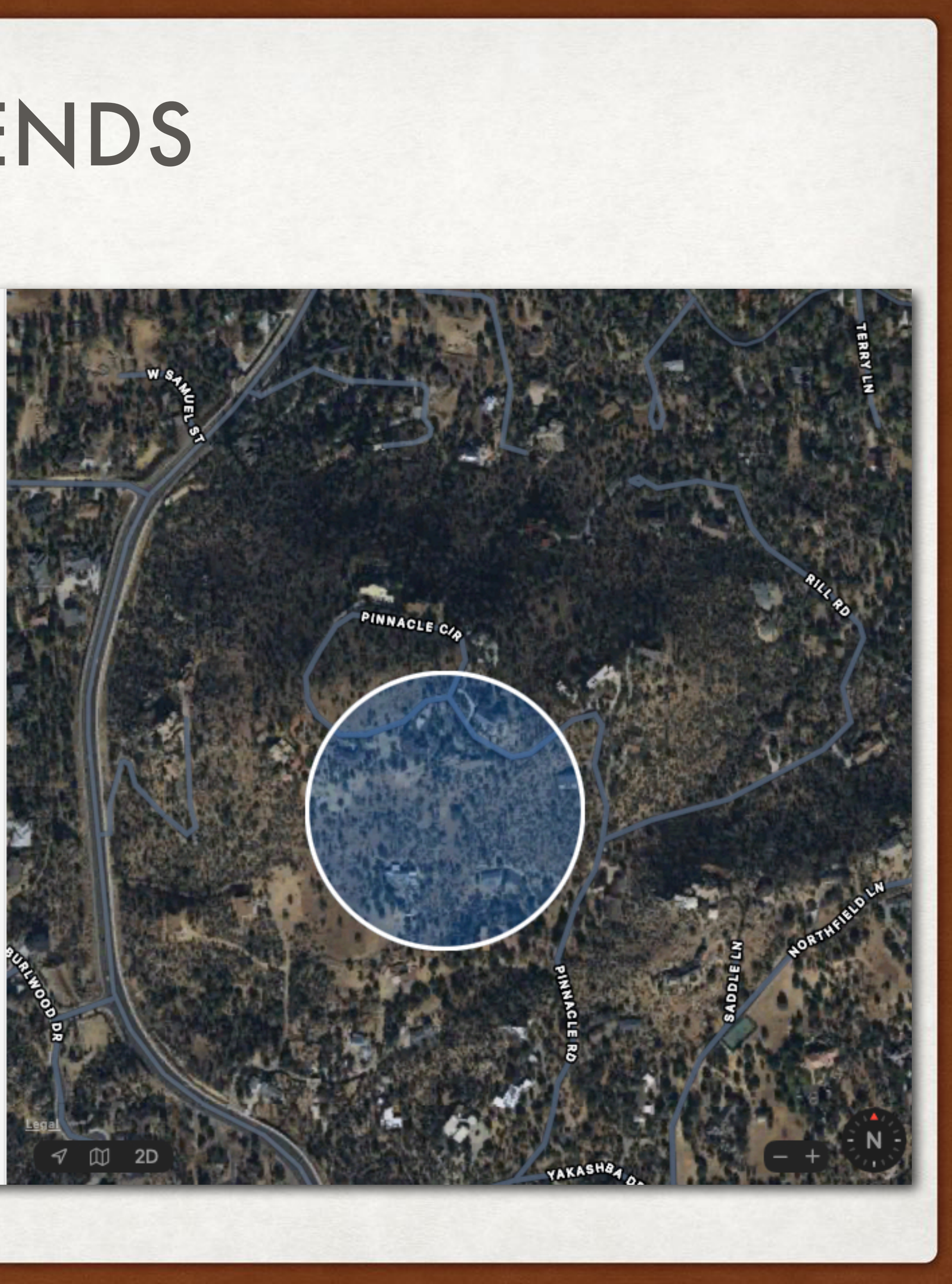

### IPHONE: FIND MY - DEVICES

- Device: Computer, iPhone, iPad, Watch, HomePods, AirPods, Beats
- Open the App, Find My
- Tap on the Devices icon at the bottom
- A map shows location of you as blue dot in top half of display along with each device
- A list of all your devices is shown in bottom half of display along with distance from you

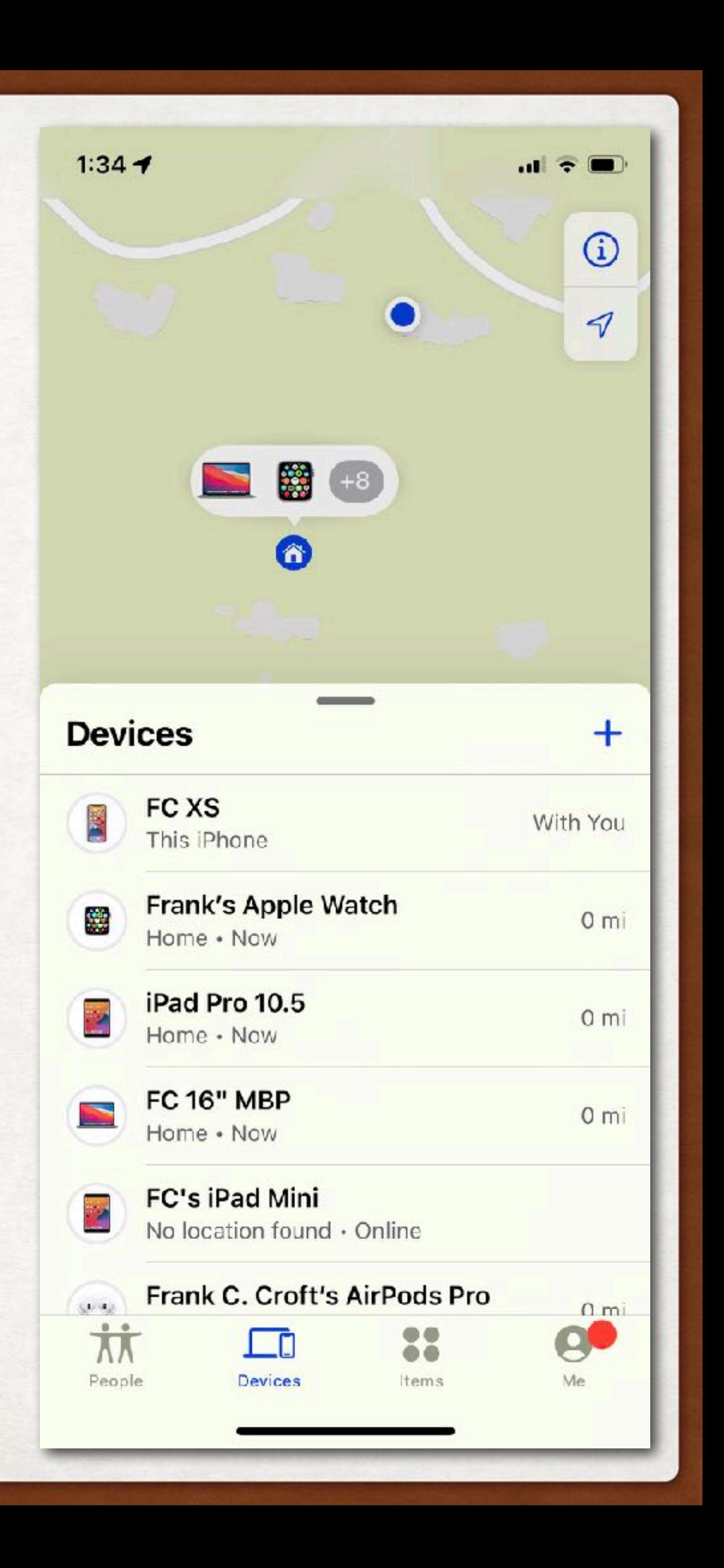

### MAC: FIND MY - DEVICES

- Open the App, Find My
- Tap on the Devices icon at the top
- A map shows location of you as blue dot in map along with each device
- A list of all your devices is shown in left column of display along with distance from you

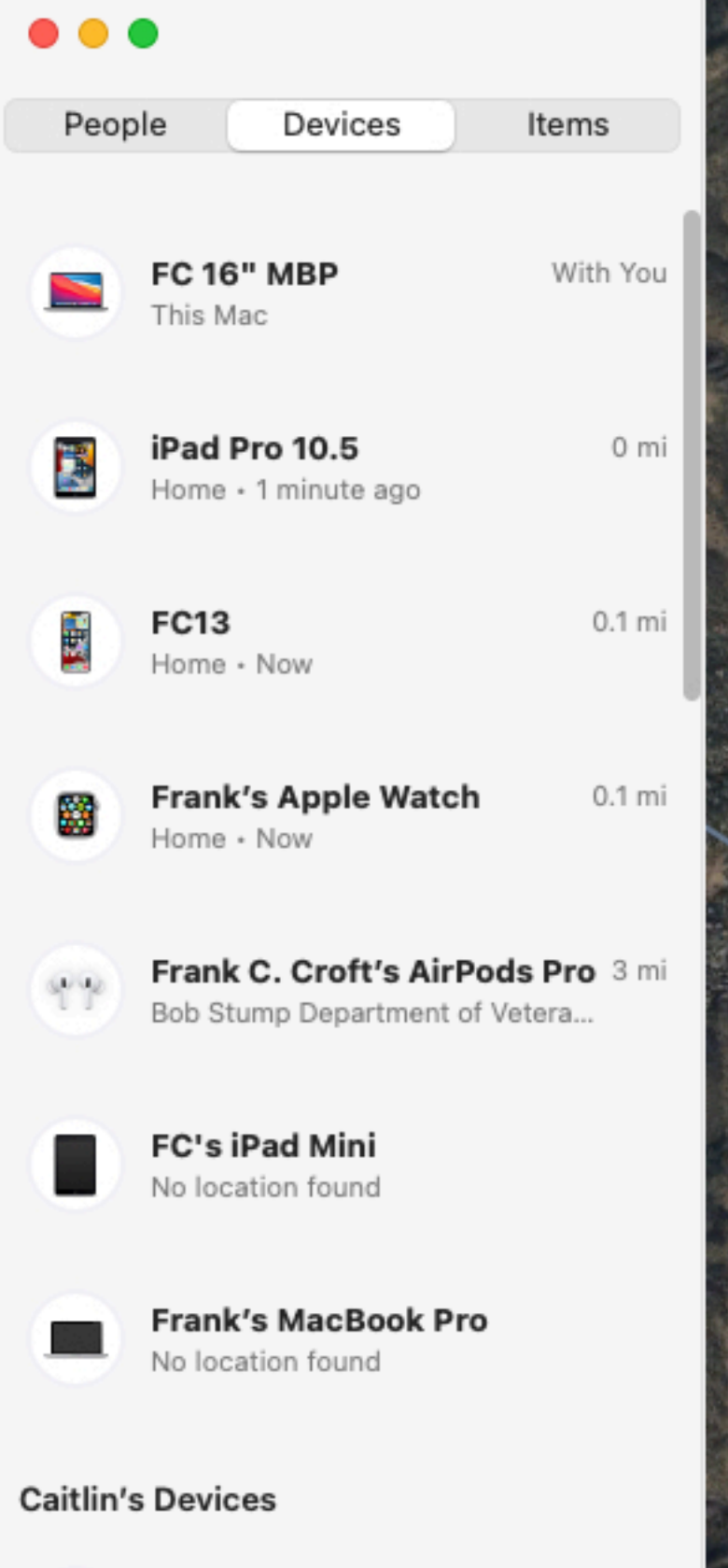

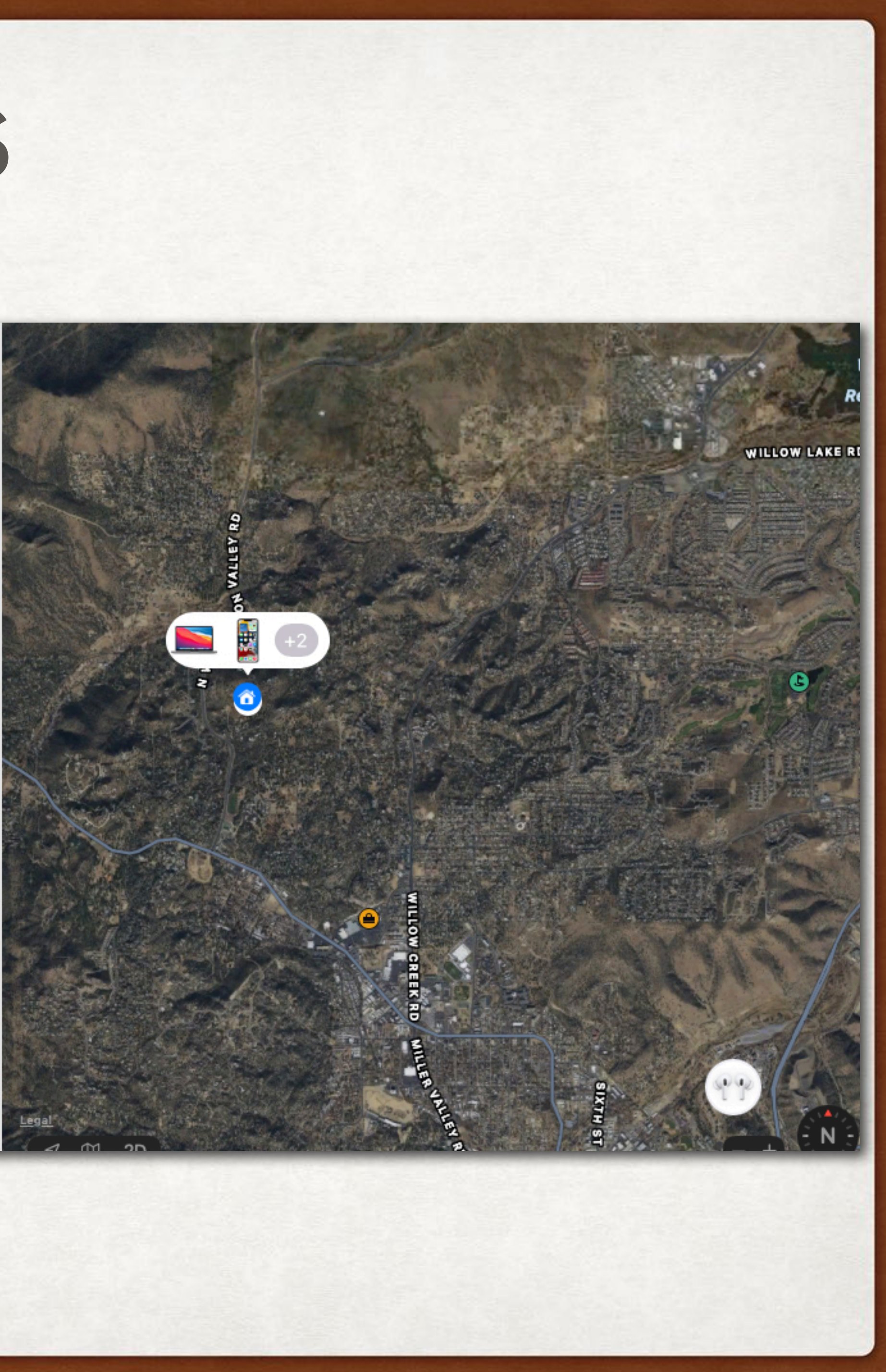

## IPHONE: FIND MY - ITEMS

- Open the App, Find My
- Tap on Items (to which you have attached an AirTag) at the bottom
- A map shows location of you as blue dot in top half of display along with each device
- A list of all your Items is shown in bottom half of display along with distance from you
- Separation alerts if you leave the item behind

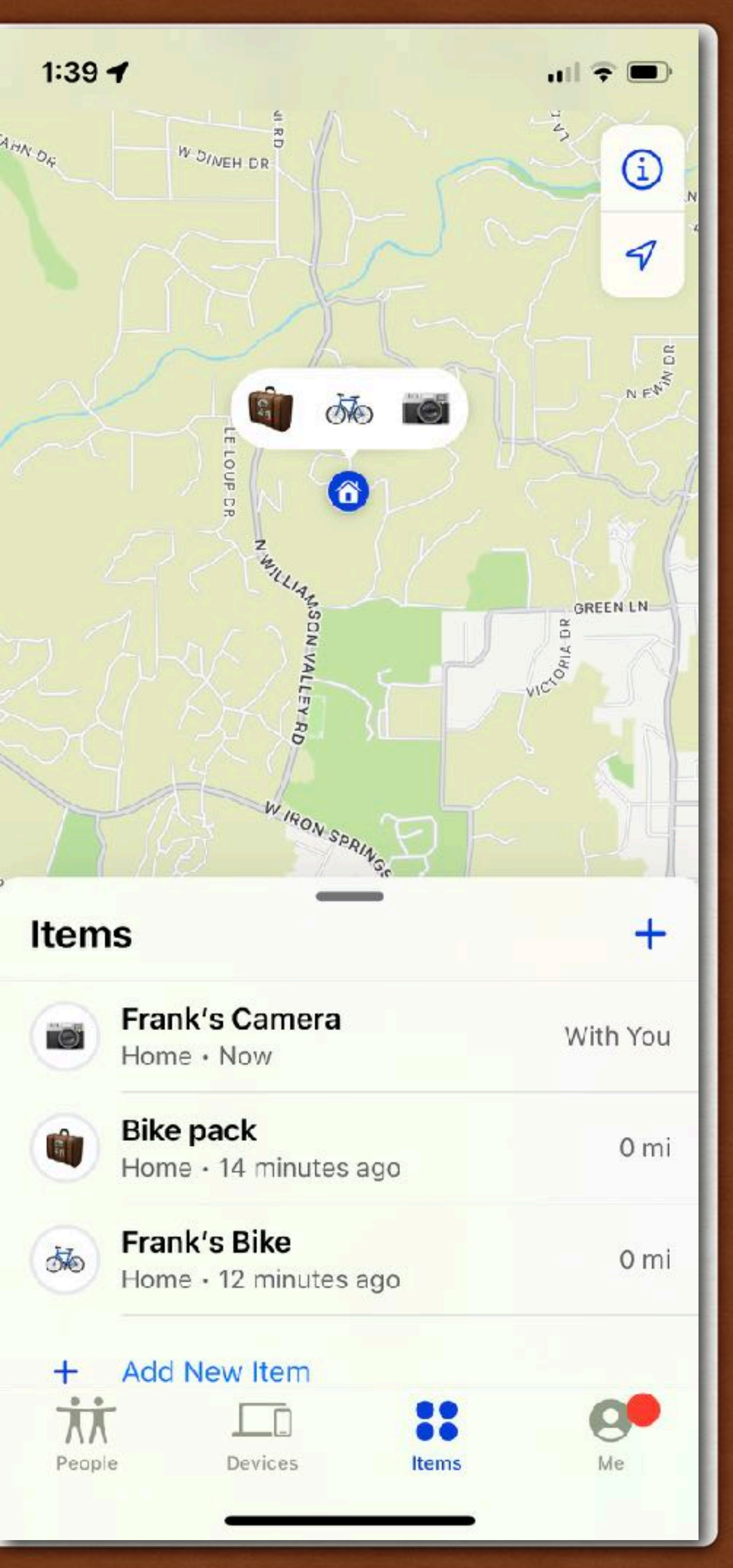

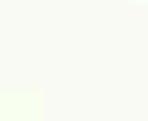

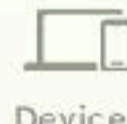

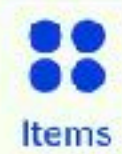

# FIND MY - INDIVIDUAL ITEMS

- Tap on the icon for an item
- Allows you to play a sound
- Tapping on Directions get specific directions via Maps
- Get Notifications
- Enable "Lost Mode"

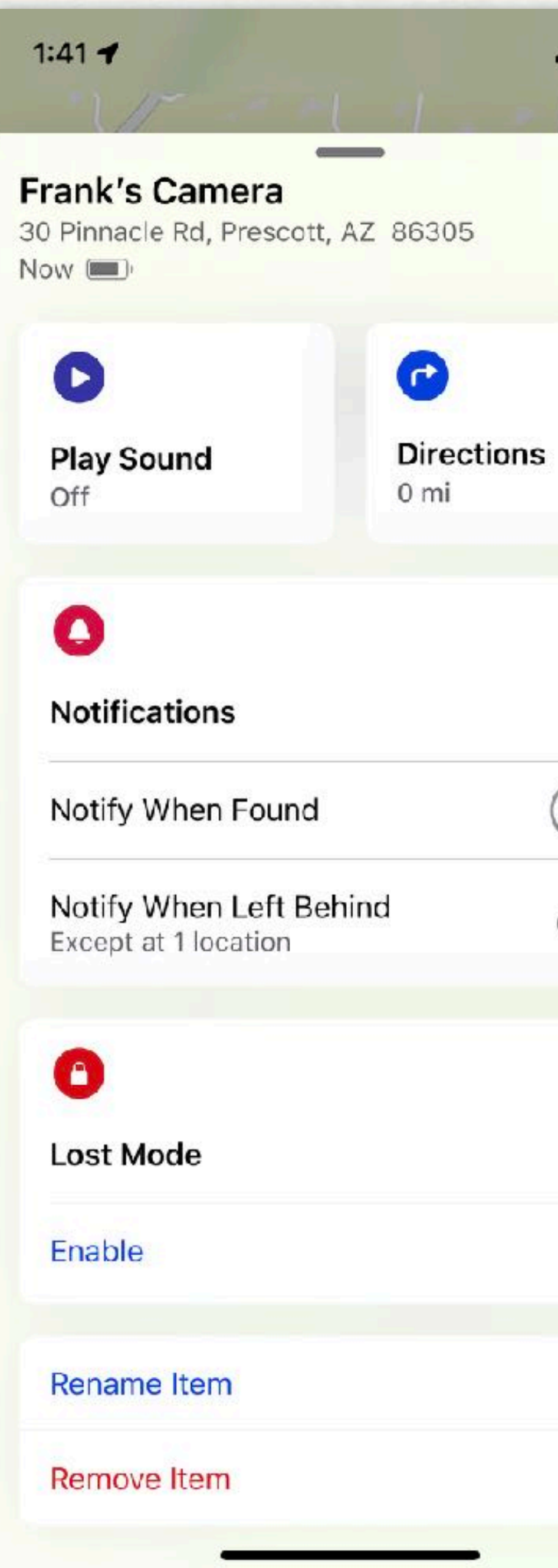

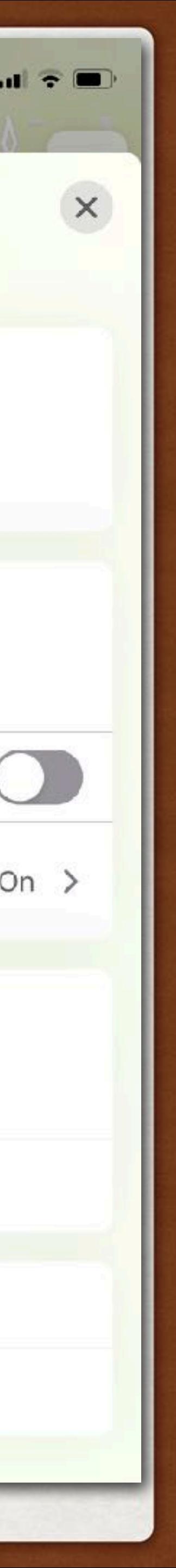

# MAC: FIND MY - ITEMS

- Open the App, Find My
- Tap on the Items (to which you have attached an AirTag icon) at the bottom
- A map shows location of you as blue dot in map along with each device
- A list of all your Items is shown in left column along with distance from you
- Separation alerts if you leave the item behind

### . . .

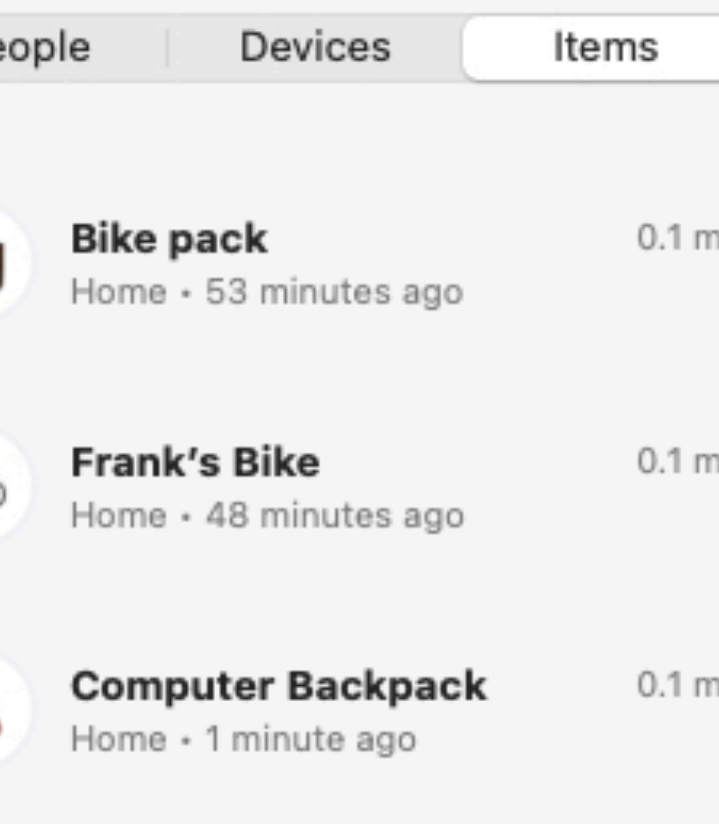

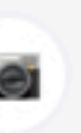

rank′s Camera

0.1 mi

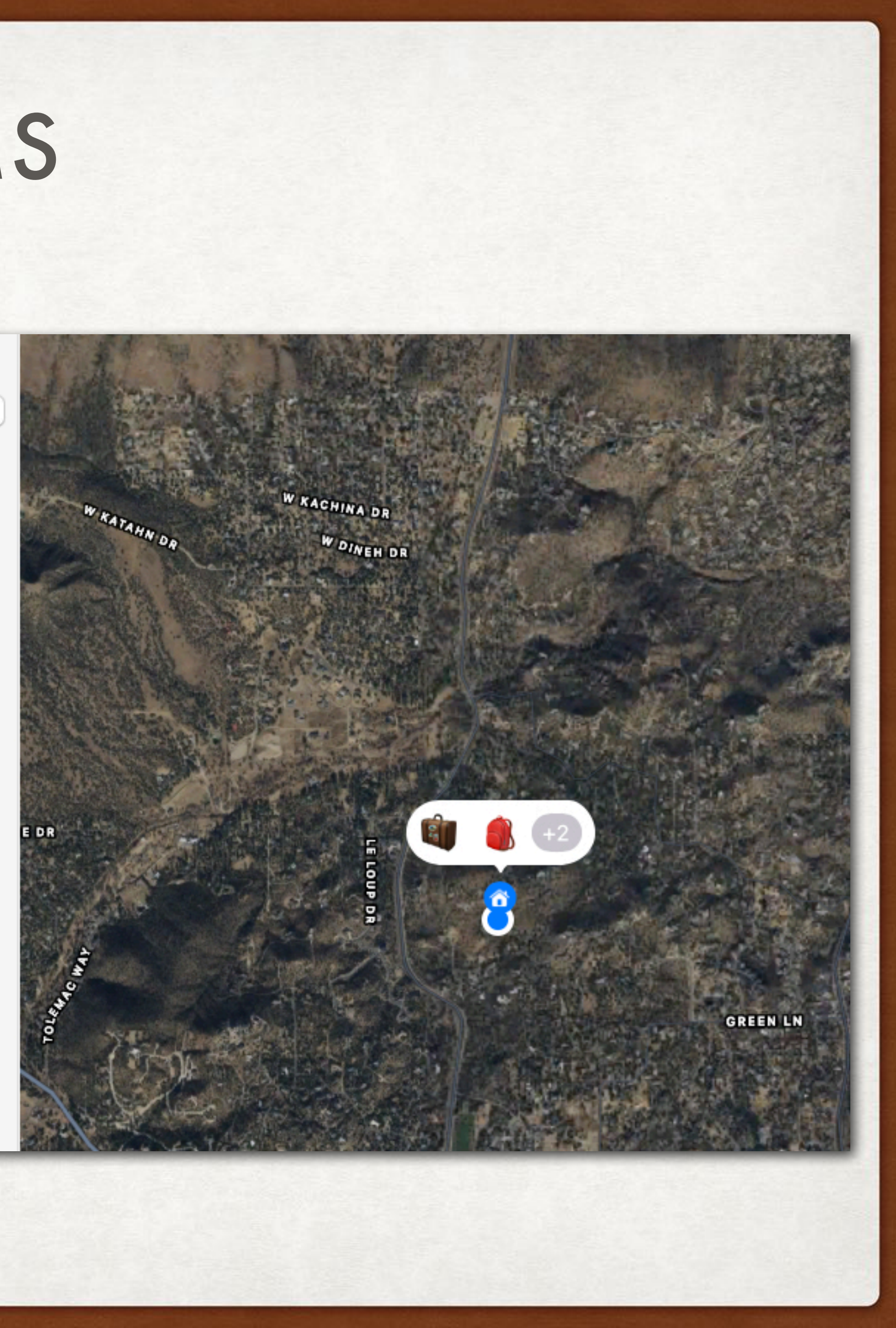

## WATCH: FIND MY ITEMS

- Open the App, Find Items
- A list of all your Items is shown
- Tap on the Item you want to find (to which you have attached an AirTag)
- A map shows location of you as blue dot in map along with the item
- Separation alerts if you leave the item behind

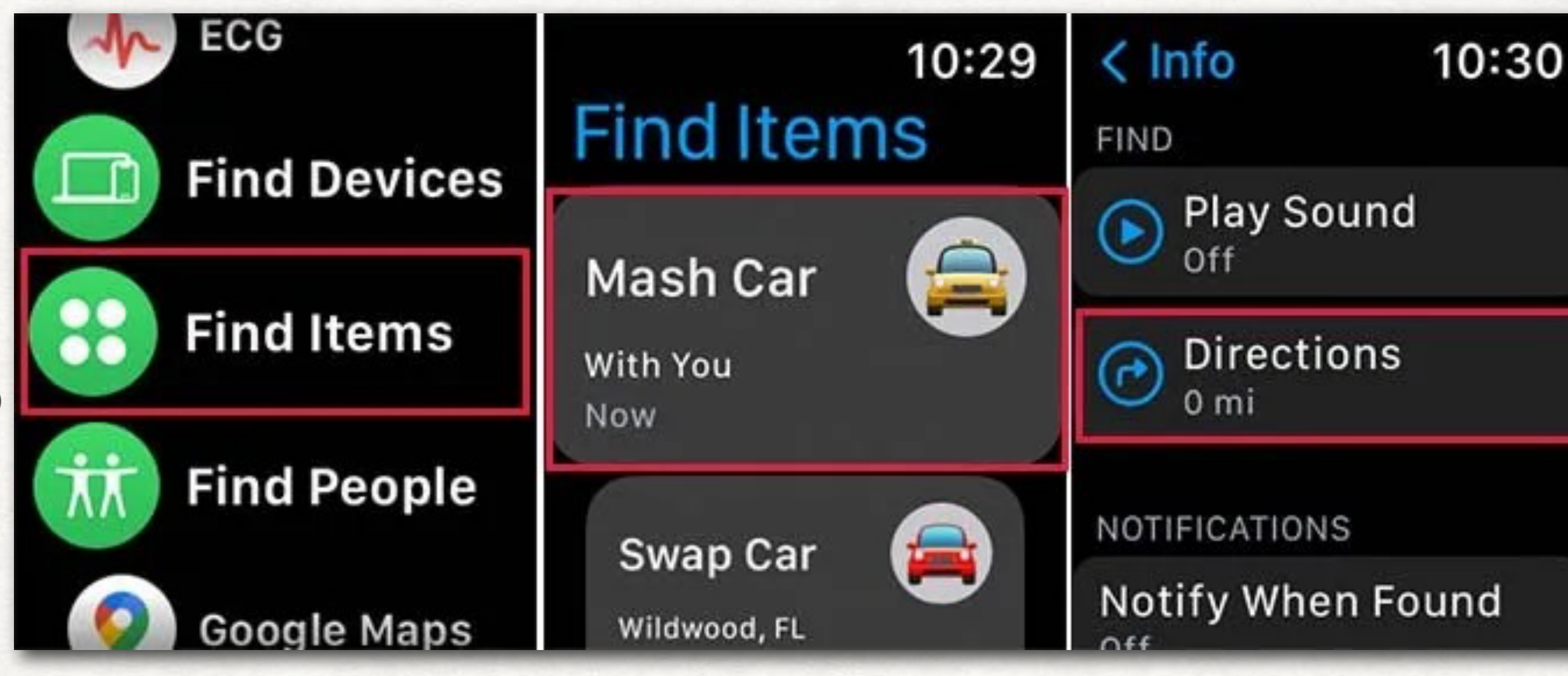

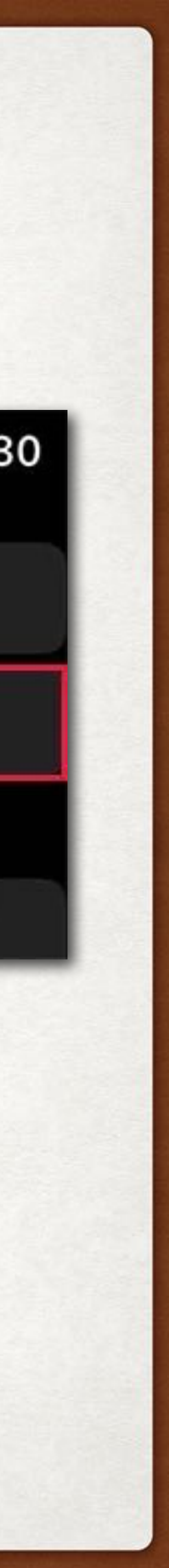

# FIND MY - LOST MODE

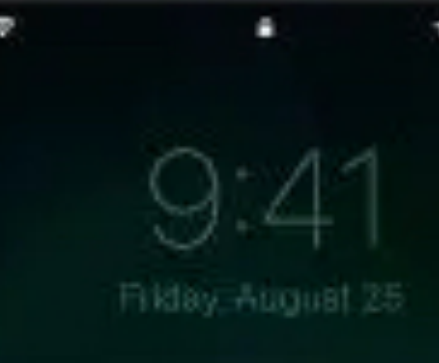

Lost iPhone This iPhone has been lost Please call me (408) 555-0941

Tap to Call

Emergency

- Locks device (iPhone, iPad, Computer, Watch)
- Disables Apple Pay
- Allows contact information to be put on lock screen
- "[found.apple.com](http://found.apple.com)"
- Last resort tool erases all your data

### • If lost item with AirTag, finder can tap & hold iPhone to AirTag to open

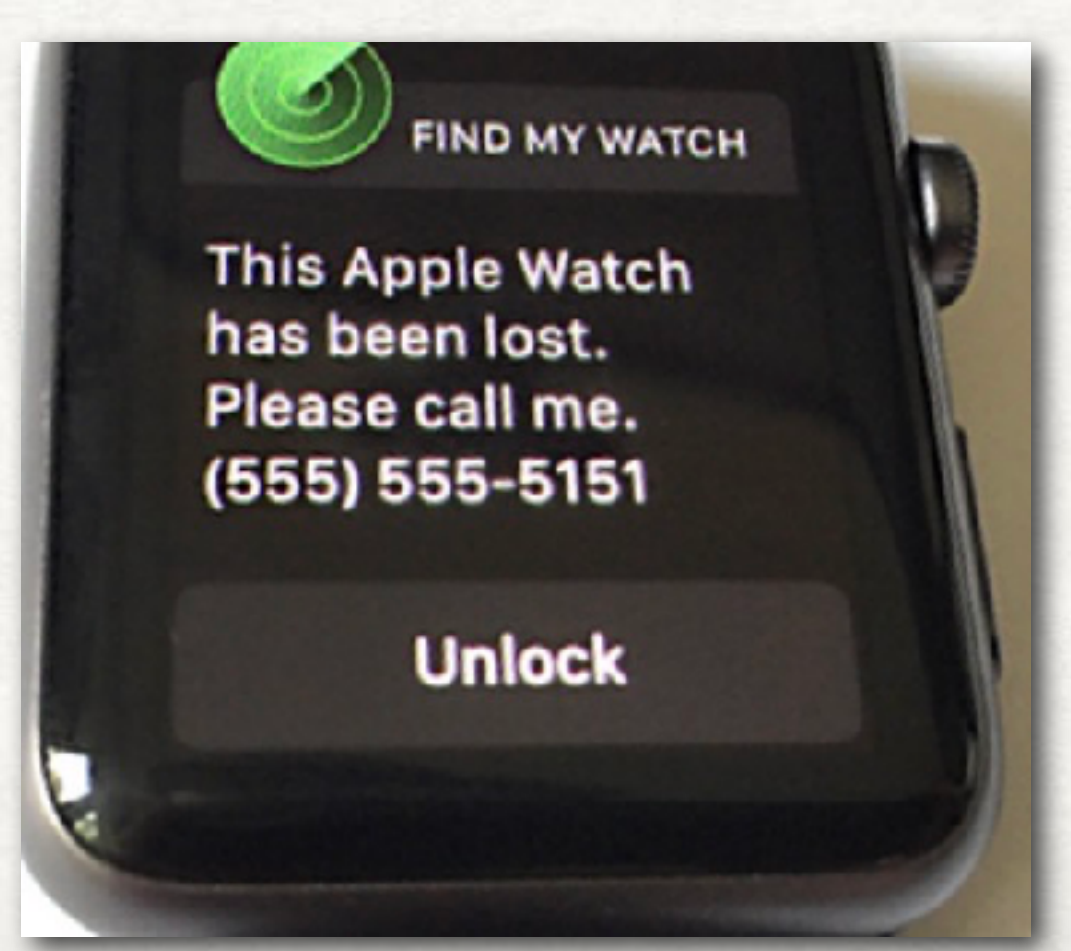

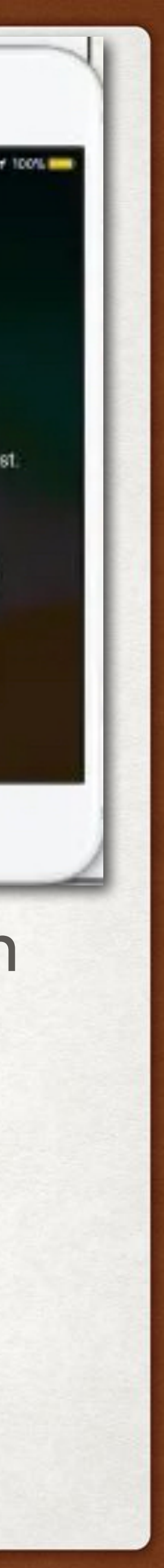

## FIND MY - LOST MODE

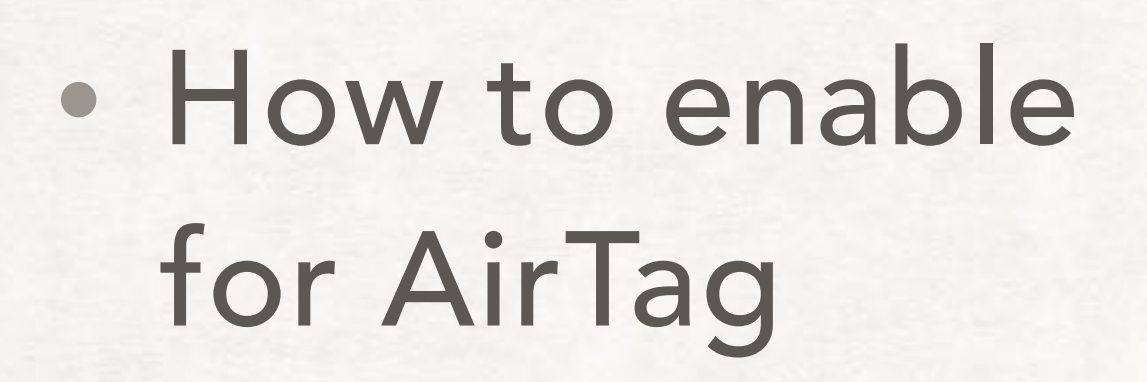

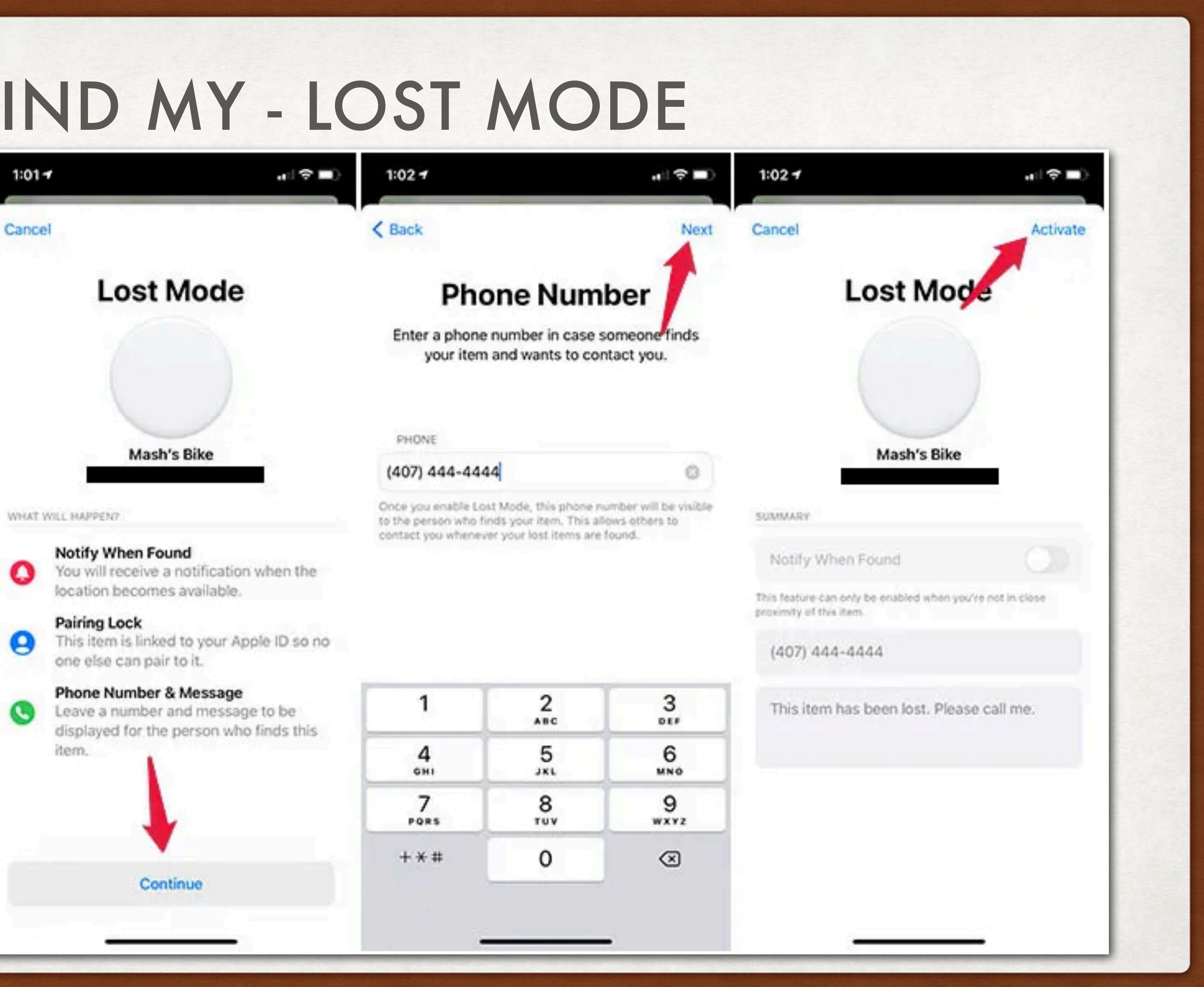

WHAT WILL HAPPEN?

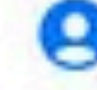

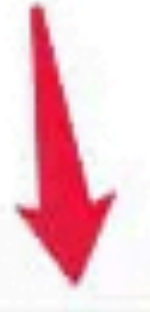

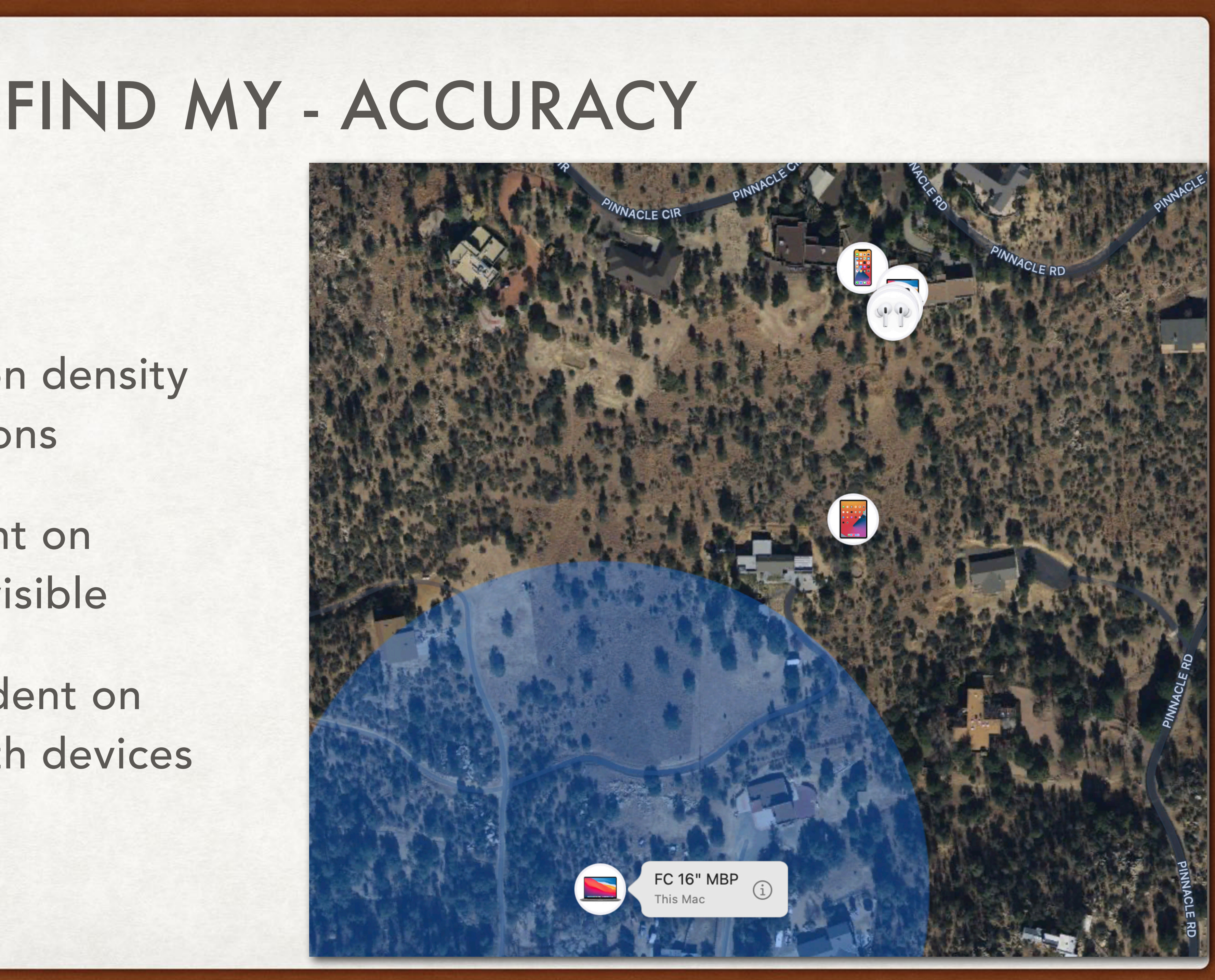

- GPS 5-50 meters
- WiFi Dependent on density of public WiFi stations
- Cellular Dependent on number of towers visible
- BlueTooth Dependent on number of bluetooth devices
- U1 chip ½ meter

### REFERENCES

- <https://support.apple.com/find-my>
- <https://support.apple.com/en-us/HT210515>
- <https://support.apple.com/en-us/HT210400>
- <https://support.apple.com/en-us/HT210514>
- https://support.apple.com/en-us/HT207024

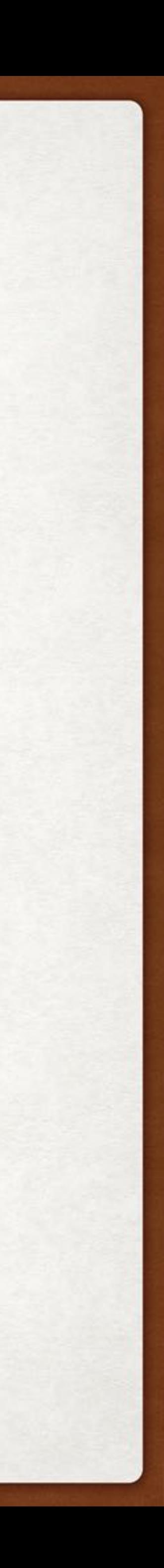